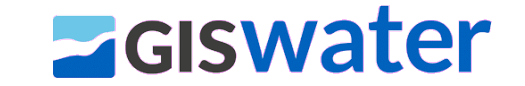

# TEMA 04 - PLANIFICACIÓN DE LA INFRAESTRUCTURA

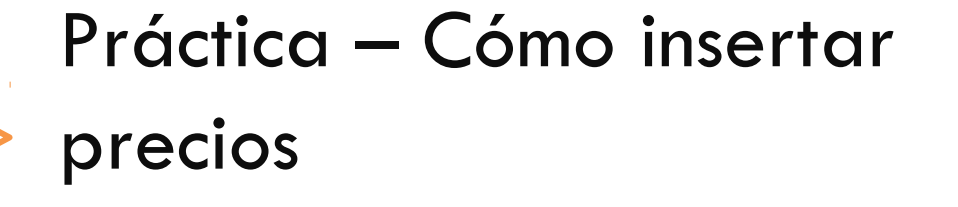

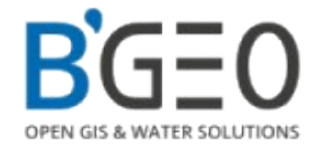

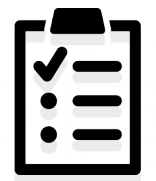

- 1. Pasos para el cálculo de precios
- 2. Rellenar 'plan\_price' mediante CSV
- 3. Rellenar 'cat\_soil'
- 4. Rellenar 'cat\_pavement'
- 5. Rellenar 'cat\_arc'
- 6. Asignar valores a tubería y ver resultados
- 7. Precios para nodos

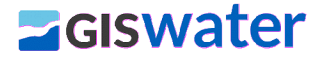

# PASOS PARA EL CÁLCULO DE PRECIOS

**T4 – Práctica – Cómo insertar precios**

Rellenar la tabla plan\_price mediante CSV o manualmente.

Vincular estos precios con las respectivas tablas de catálogos (tubería, suelo, pavimento).

Realizar cálculos de medición para las tuberías.

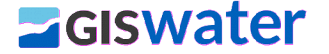

## RELLENAR 'PLAN\_PRICE' MEDIANTE CSV

#### **T4 – Práctica – Cómo insertar precios**

- El CSV preparado debe tener las columnas exactas para la importación.
- **Usamos Import CSV con Import DB Prices.**
- Podemos asignar una etiqueta de importación opcionalmente.
- El resultado de la importación rellenará directamente la tabla 'plan\_price'.

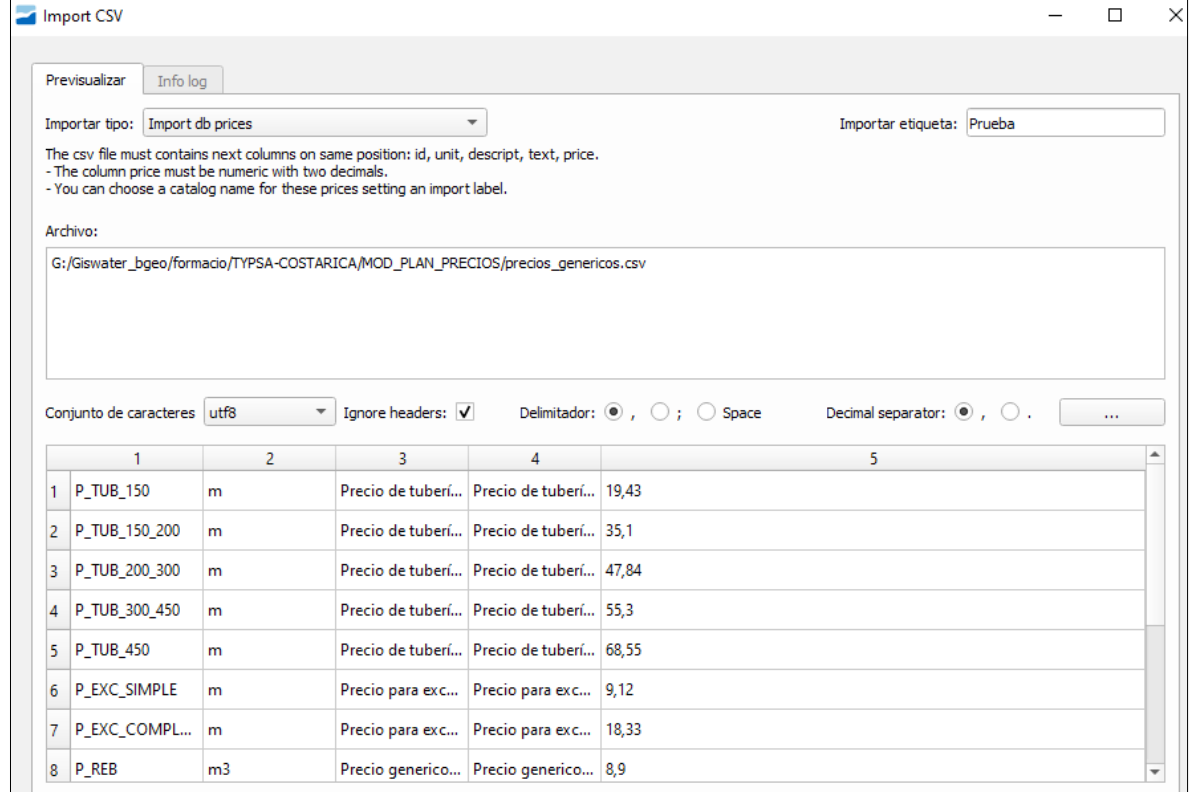

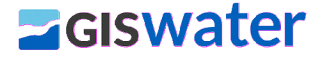

### RELLENAR 'CAT\_SOIL'

**T4 – Práctica – Cómo insertar precios**

Creamos dos tipos de suelo y añadimos valores para:

- y\_param: inclinación del talud de la rasa (por ejemplo 3)
- b: distancia entre la tubería y el límite de la rasa (por ejemplo 0,2 m)
- m3exc\_cost: precio de plan\_price relacionado con excavación
- m3fill\_cost: precio de plan\_price relacionado con relleno
- m3excess\_cost: precio de plan\_price relacionado con transporte de tierra
- m2trenchl\_cost: precio de plan\_price relacionado con entibación (podemos poner precio nulo)

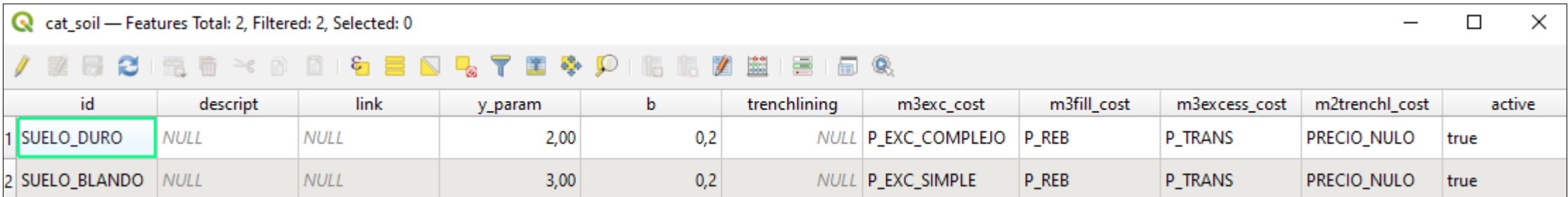

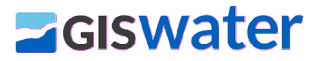

#### RELLENAR 'CAT\_PAVEMENT'

**T4 – Práctica – Cómo insertar precios**

Creamos dos tipos de pavimento y añadimos valores para:

- thinkness: grosor del pavimento (0,3 m por ejemplo)
- m2cost: precio de plan\_price relacionado

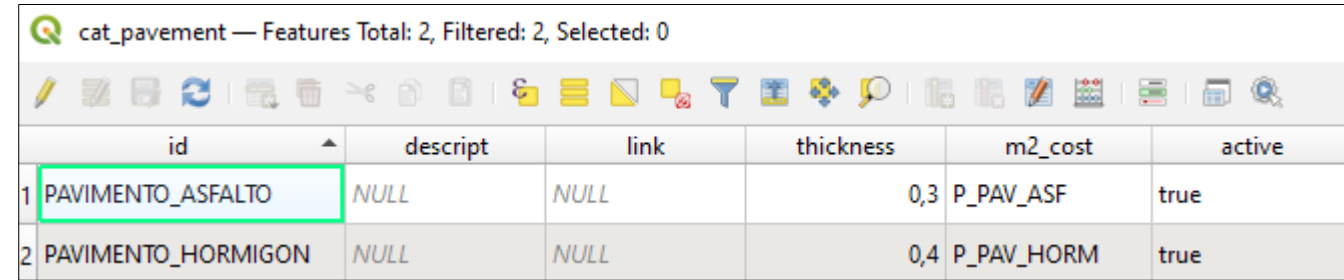

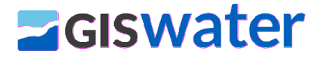

## RELLENAR 'CAT\_ARC'

#### **T4 – Práctica – Cómo insertar precios**

Realizamos mediciones y asignamos precios en:

- dnom, dint, dext: importante tenerlo rellenos
- z1, z2: recubrimiento y solera del tramo (por ejemplo 0,1 m)
- width: anchura total en metros (dext/1000)
- area: area de la tubería en m<sup>2</sup> (3.14\*((dext/1000)/2)<sup>2</sup>)
- estimated\_depth: profundidad estimada ((dext/1000)+0,8)
- bulk: grosor de la tuberia en mm (por ejemplo 5)
- cost: precio de plan\_price relacionado con el coste de la tubería
- m2bottom\_cost: precio de plan\_price relacionado con el repaso
- m3protec\_cost: precio de relacionado con el relleno y protección

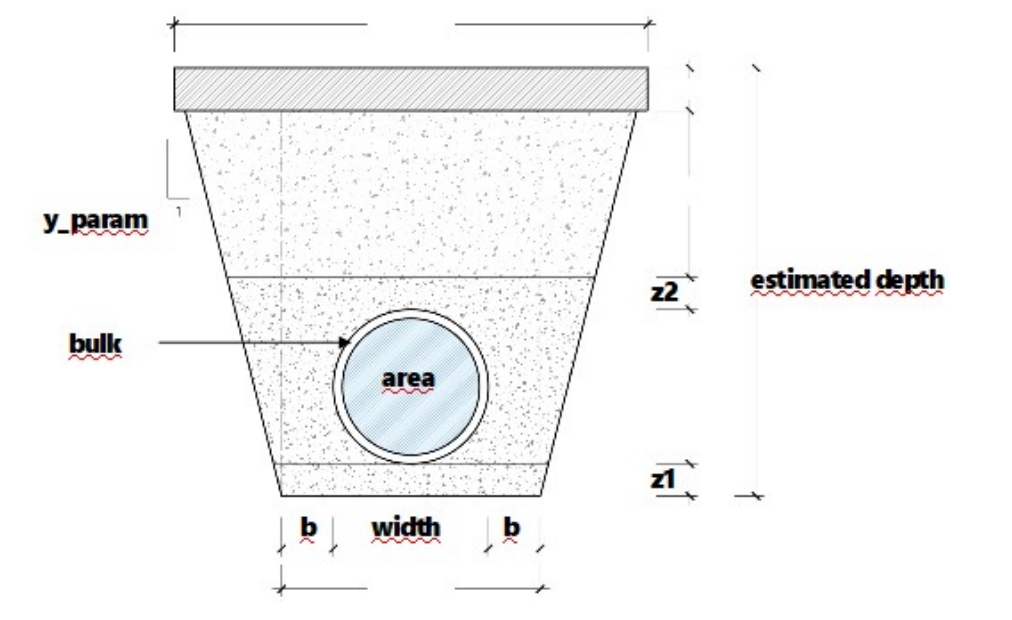

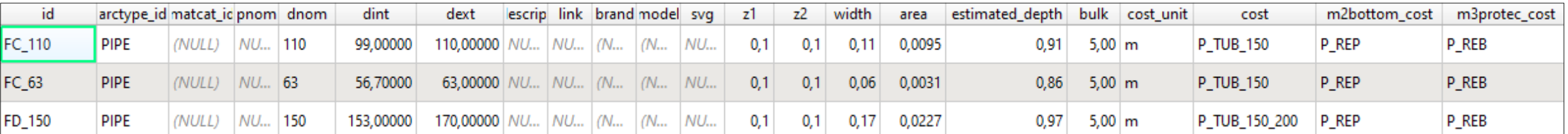

#### **Z**GISWater

# ASIGNAR VALORES A TUBERÍA Y VER RESULTADOS

- Rellenamos los valores de soilcat\_id y pavcat\_id de cada una de las tubuerías.
- Podemos consultar el precio de cada tubería en su pestaña **Plan**.

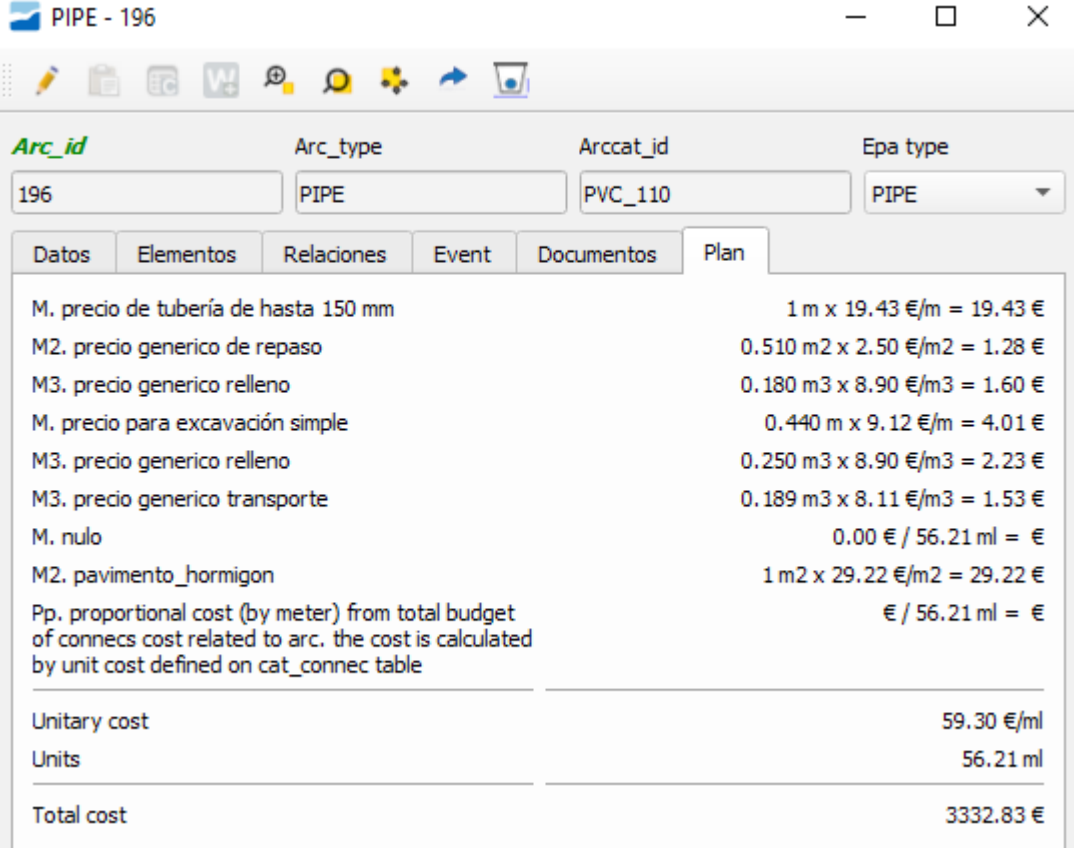

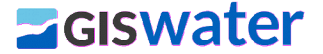

### PRECIOS PARA NODOS

Los precios para nodos son mucho más sencillos.

Debemos tener el precio unitario en 'plan\_price'.

Vinculamos en cat\_node este precio unitario.

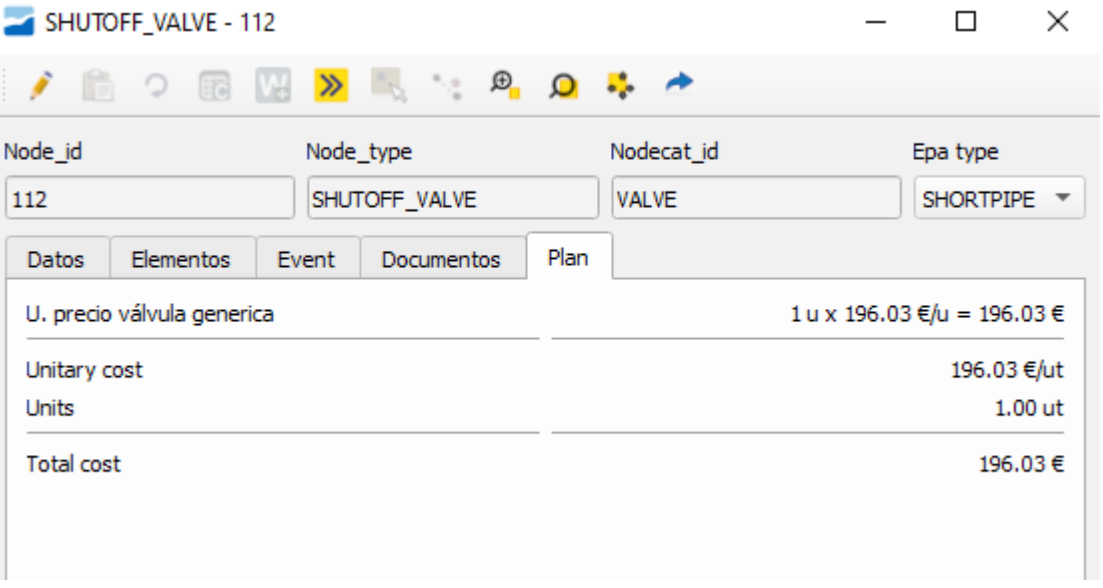

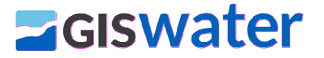

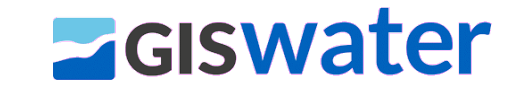

# TEMA 04 - PLANIFICACIÓN DE LA INFRAESTRUCTURA

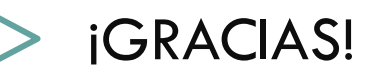

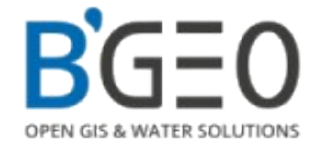